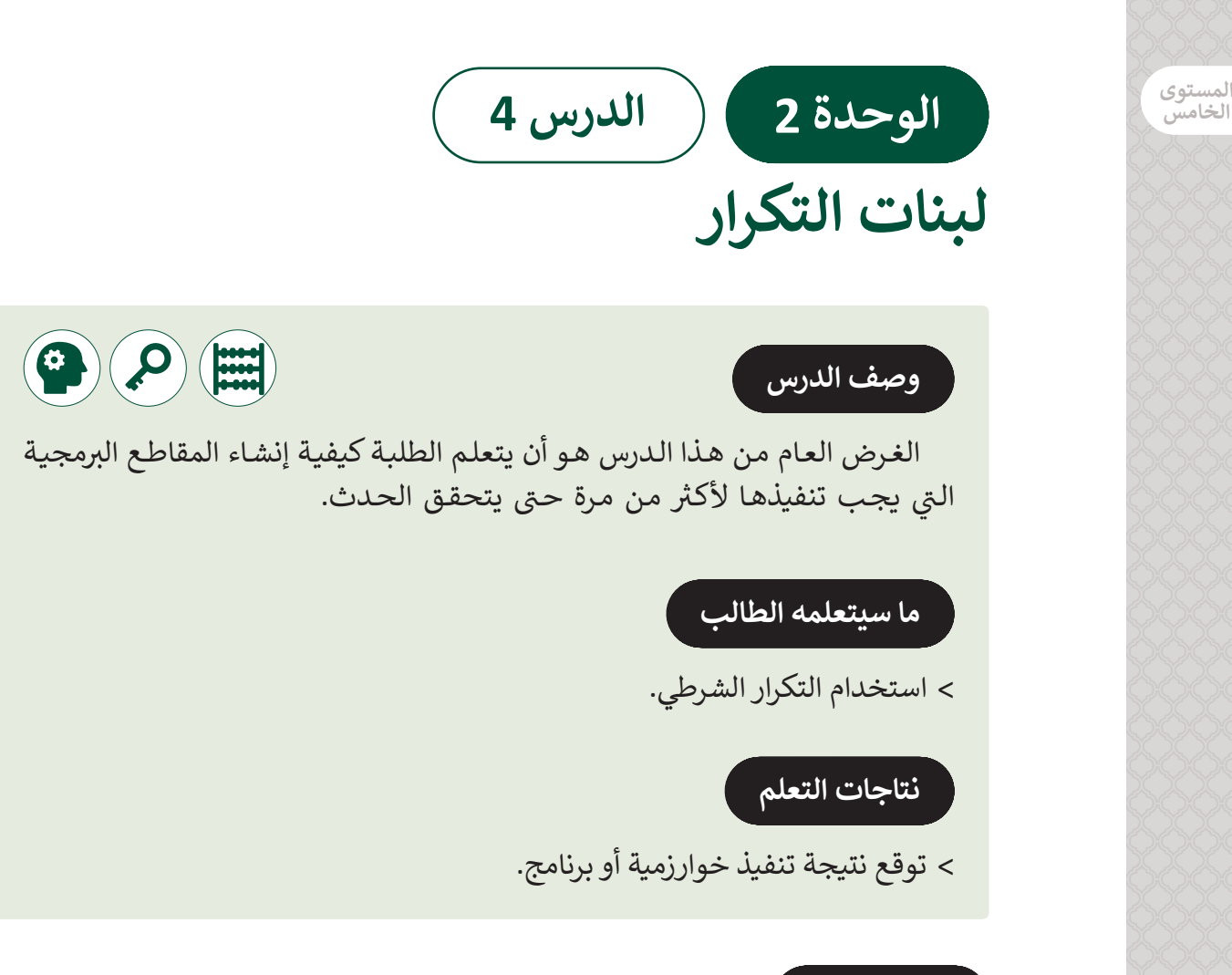

## **المصطلحات**

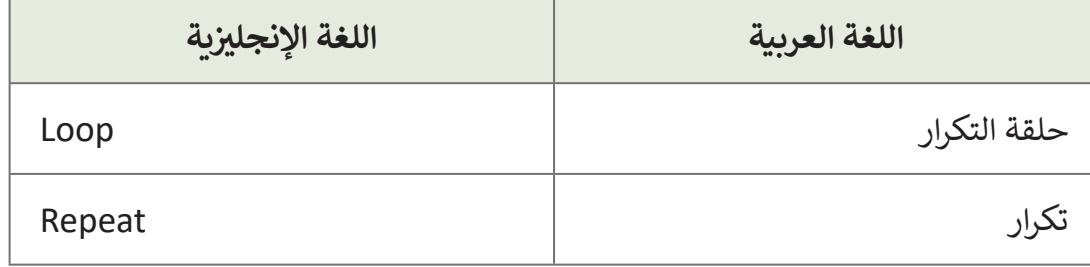

### **التحديات المتوقعة**

- عنـد إنشـاء برنامـج فـي **Scratch** قـد يواجـه الطلبـة صعوبـات فـي اختيـار أمـر لبنـة التحكـم لـكل حالـة. تأكـد مـن فهـم الطلبـة لوظيفـة كل لبنـة تحكـم. سـاعدهم علـى التطبيـق مـن خـال سـؤالهم إنشـاء مقاطـع برمجيـة باسـتخدام لبنـة تحكـم مختلفـة فـي كل مـرة.
- قـد يصعـب علـى الطلبـة التمييـز بيـن لبنـة "**until repeat** " )تكـرار حتـى يتحقـق الشـرط( ولبنـة "**if**". اشـرح للطلبـة أن لبنـة "**until repeat** "هـي حلقـة تكـرار ولبنـة تحقـق مـن الشـرط فـي نفـس الوقـت. فـي حـال أن لبنـة "**if** "تتحكـم فقـط بشـروط

[المقطـع البرمجـي وتنفـذه مـرة واحـدة فقـط. اعـط الطلبـة مثـال واطلـب منهـم إنشـاء مقطعيـن](https://ruaad.com/)  برمجييـن، األول بواسـطة اسـتخدام لبنـة "**until repeat** "والثانـي باسـتخدام لبنـة "if " بهـدف إدراك أوجـه التشـابه واالختـاف بيـن اللبنتيـن.

 قـد يجـد بعـض الطلبـة صعوبـة فـي قـراءة المقطـع البرمجـي لـذى يستحسـن أن يقـوم المعلـم بتوضيـح طريقـة قـراءة المقاطـع البرمجيـة ليفهـم الطالـب تسلسـل تنفيـذ االوامـر داخـل المقطـع البرمجـي.

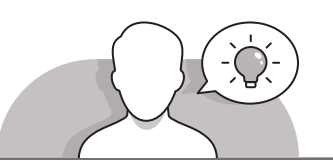

#### **التمهيد**

 قـدم الهـدف مـن الـدرس مـن خـال تحفيـز اهتمـام الطلبـة إلنشـاء مقاطـع برمجيـة باسـتخدام لبنة تكرار الأمر.

 يمكنك البدء بطرح أسئلة على الطلبة، مثل:

- ً• هل يمكنك التفكير بمهام توجب عليك القيام بها مرارًا وتكرارًا في حياتك ًاليوميـة؟
	- ما الذي جعلك تتوقف عن أداء هذه المهمة؟
	- كيف يمكنك محاكاة هذه المهمة في البرمجة؟
	- هل يمكنك التفكير في أي أمر يمكننا استخدامه في هذه الحالة؟

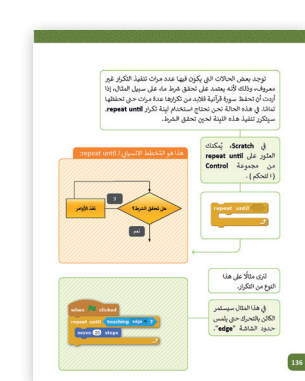

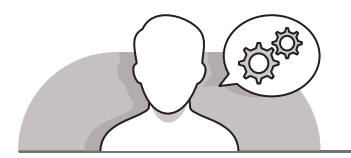

**التلميحات الخاصة بالتنفيذ** 

- يمكنـك البـدء مـن خـال حـث الطلبـة علـى اتبـاع مثـال كتـاب الطالـب وإنشـاء مقطـع برمجـي فـي برنامـج **Scratch** مـن خـال اسـتخدام لبنـة األمـر الجديـدة للنظريـة. بعـد قيامهـم بتشـغيل البرنامـج، اسـألهم إذا كان باسـتطاعتهم اسـتبدال لبنـة "**until repeat** "مـع لبنـة أخـرى مـن مجموعـة لبنـات التحكـم مـن أجـل تنفيـذ المهمـة نفسـها. اذكـر لهـم اننـا نقـوم باسـتخدام كل لبنـة إلكمـال مهمـة مختلفـة. لجعـل هـذه الفكـرة أكثـر وضوحـا اذكـر لهـم أمثلـة مـن حياتهـم اليوميـة.
- عنـد تعلـم كيفيـة تحقـق لبنـة "**until repeat** "مـن شـرطها، تناقـش مـع الطلبـة حـول اختيـار اللبنـة المناسـبة إلضافتهـا فـي الصنـدوق الفـارغ سداسـي الشـكل. عندهـا ذكرهـم باللبنـات المنطقيـة التـي نسـتخدمها للتحقـق مـن الشـروط.

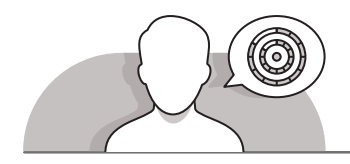

**اس� <sup>ت</sup> اتيجيات غلق الدرس**

في نهاية الدرس تأكد من تحقيق الطلبة لجميع أهداف الدرس وتقييم معرفتهم من خلال أسـئلة عـلى سـبيل المثـال لا الحـصر:

 هل تستطيع أن تتذكر:

- كيفية استخدام لبنة **block until repeat**( تكرار حتى يتحقق الشرط(؟
- كيـف نتحقـق مـن اإلجابـة باسـتخدام لبنـة **block until repeat**( تكـرار حتـى يتحقق الشرط)؟

ِّ> ذكّر الطلبة بالمصطلحات الهامة وكرّرها معهم. ِّ

> يمكنك الاستعانة بتدريبات الكتاب ضمن الاستراتيجيات التي ستستخدمها لغلق الدرس.

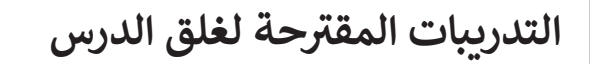

يمكنك استخدام التمرين رقم 3 ضمن استراتيجية غلق الدرس والتأكـد مـن تحقيـق الطلبـة ألهـداف الـدرس.

الصف الخامس | الفصل األول| كتاب الطالب | صفحة 145

# **الفروق الفردية**

**[تمارين إضافية للطلبة ذوي التحصيل المرتفع](https://ruaad.com/)**

اطلبٍ من الطالب إنشاء نص المقطع البرمجي بنفسه في التمرين رقم 1. أخبره أن يحـاول أن يـرى الخياريـن.

**المستوى الخامس**

**4**

**2 الوحدة**  $145$ 

### **اإلجابات النموذجية للتدريبات:**

**المستوى الخامس**

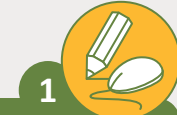

في أحـد البرامج قـام طالب بإدخـال رقـم كعلامـة لمـشروع الفصـل الأول لمـادة **ف ً ـا الحوسـبة وتكنولوجيـا المعلومـات. ب سـيقوم هـذا ال�نامـج بالتحقـق مـن الرقـم علم شروع ال تزيـد عـن 10 درجـات، فـإذا كان الرقـم المدخـل أكـبر بـأن الدرجـة النهائيـة للمـ ُخـرى. ً أ شروع مـرة مـن 10 سـتظهر رسـالة تطلـب مـن الطالـب أن يدخـل عالمـة المـ اخـر <sup>ت</sup> [ب المقطـع ال�مـجي الصحيـح الـذي سـينفذ هـذا التحقـق:](https://ruaad.com/)**

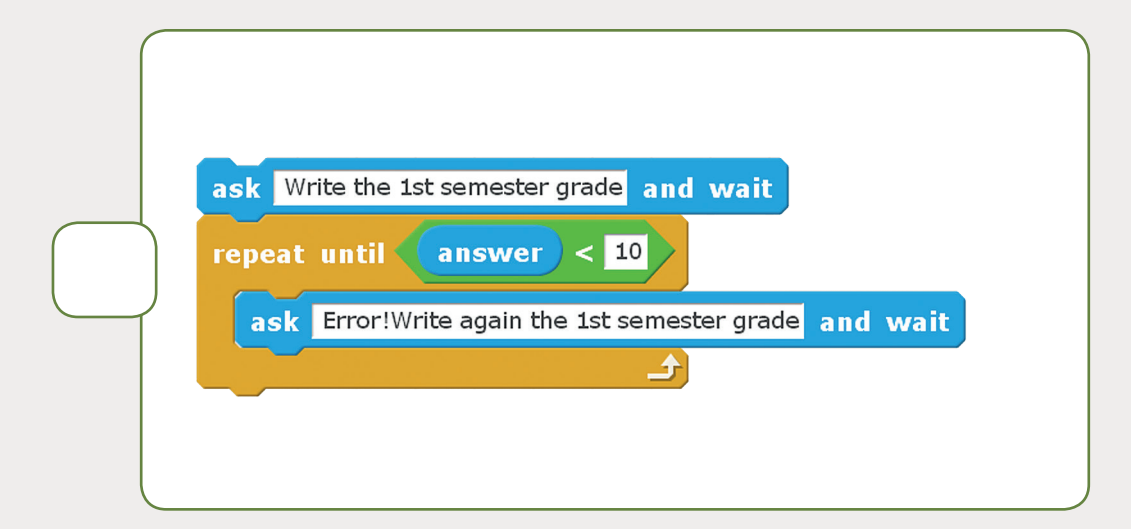

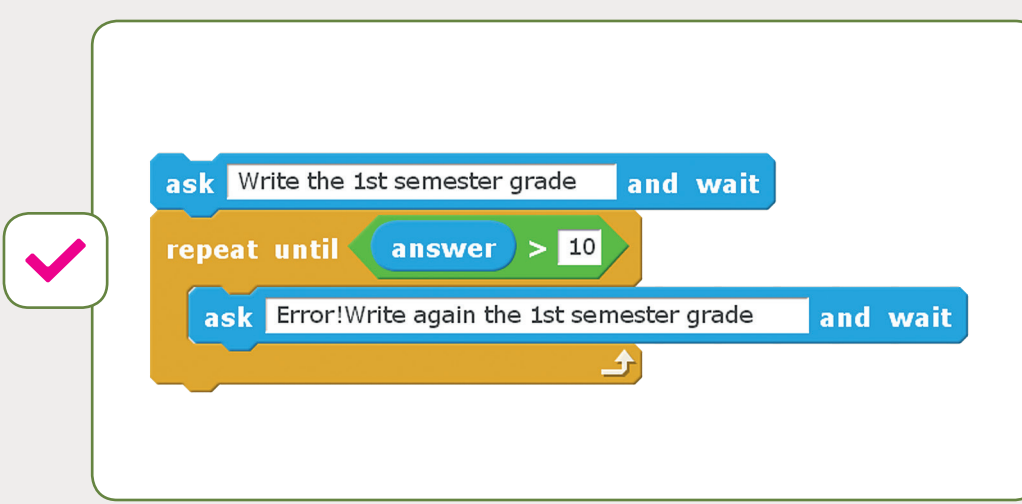

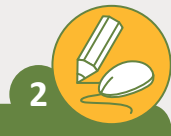

أنشئ مقطعًا برمجيًا يجعل الكائن يستدير لليسار أو اليمين بحيث: **ًً**

.<br>[أ. يسأل المستخدم ما إذا كان يرغب بأن يستدير الكائن يمين](https://ruaad.com/)ًا أو يسارًا. ً ب. إذا أجاب "يمين"، سيبدأ الكائن بالاستدارة بزاوية 15 درجة إلى اليمين حتى يضغط <u>نا المستحدة المستحدة المستحدة المستحدة المستحدة المستحدة المستحدة المستحدة المستحدة المستحدة المستحدة المستحد</u> المستخدم على مفتاح (r) من لوحة المفاتيح. ج. إذا أجاب "يسار" سيبدأ الكائن بالاستدارة بزاوية 15 درجة إلى اليسار حتى يضغط

المستخدم على مفتاح (I) من لوحة المفاتيح.

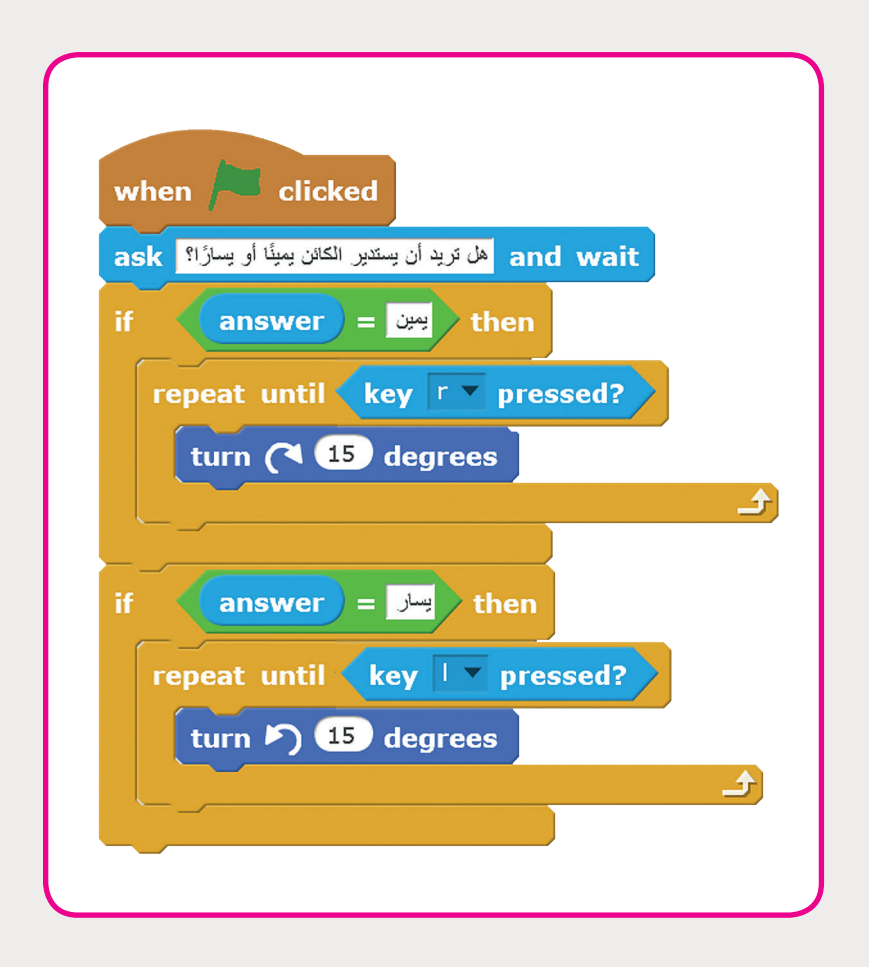

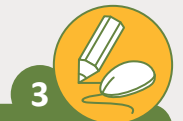

**المستوى الخامس**

**ً**أنشئ مقطعًا برمجيًا يجعل الكائن يسير حتى الضغط بالفأرة بحيث: **ً**

أ. <mark>يجعل الكائن يقول كل</mark>مة "مرحبًا" لمدة ثانيتين. ًب. يسأل المستخدم إن كان يرغب بجعل الكائن يسير. ج. إذا كانت الإجابة نعم، سيتحرك الكائن خطوتين بشكل مستمر حتى يتم الضغط عـى زر الفـأرة.

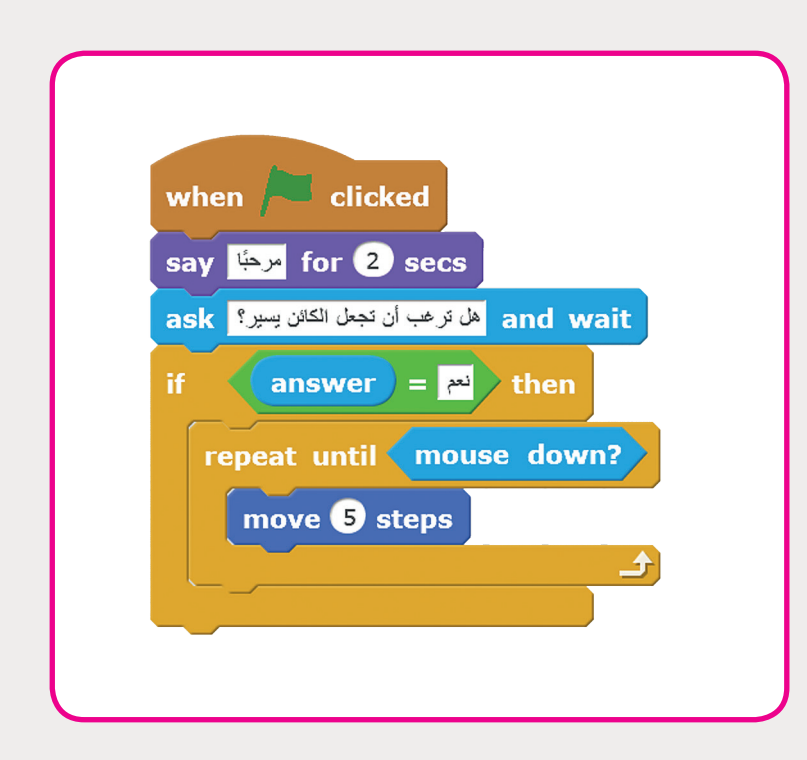

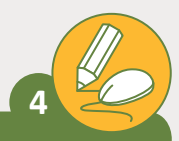

**ي Scratch. يجـب [قـم بتحويـل وصفـة تحضـير سـلطة الفواكـه لمقطـع برمـجي �](https://ruaad.com/) ف** على مقطعك البرمجي أن يبدأ كما هـو موضح في الأسـفل اسـتعن بالخوارزميـة **ف ي ص .84 بي والمخطـط االنسـيا� الموجوديـن � ف**

ً

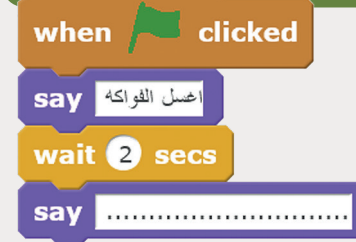

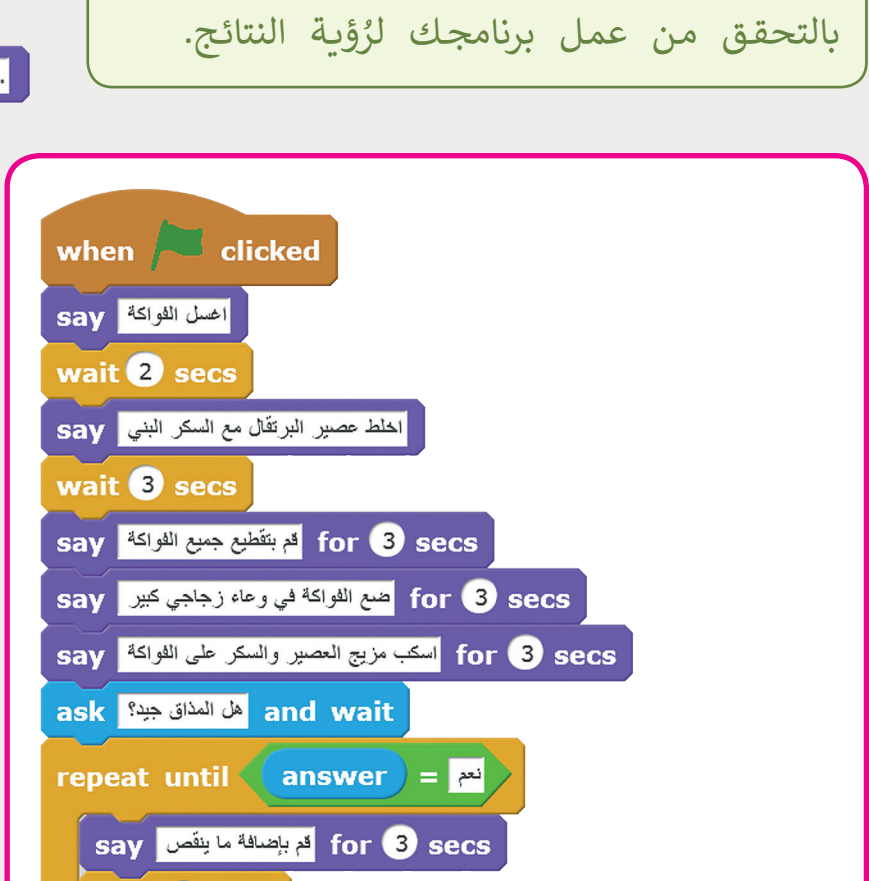

for 2 secs فم بتغطية الوعاء وصعه في الثلاثة لمده 3 إلى 4 ساعات قبل التقديم Sav

أكمل الأوامر المناسبة وعندما تصبح جاهزًا قم

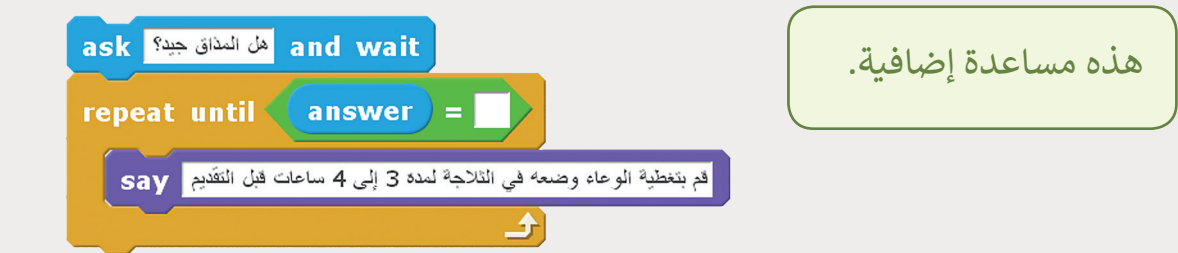

and wait

wait 3 secs

**4**

**2 الوحدة**

#### **شنشاط الم�وع**

## **التلميحات وأفضل الممارسات**

- تناقـش مـع الطلبـة حـول األنـواع المختلفـة مـن السـباقات وإذا سـبق لهـم أن شـاهدوا واحـد [منهـا. اسـألهم مـا إذا كانـوا يعرفـون عـن قواعـد السـباقات وأهدافهـا. اخبرهـم ان هنـاك عـدة](https://ruaad.com/)  أنـواع مـن السـباقات، وفـي هـذا المشـروع سـيقومون بإنشـاء السـباق الخـاص بهـم بيـن حيوانين مختلفيـن.
- يتوجـب علـى الطلبـة إيجـاد فـي مكتبـة **Scratch** الكائنـات الرسـومية وخلفيـات صـورة المشـروع. عندمـا يدركـون أن لـون المتسـابق هـو أزرق سـاعدهم لتغييـر اللـون الـى البنـي والبنـي الفاتـح. ذكرهـم بتغييـر ألـوان أزيـاء كل كائـن رسـومي فـي المشـروع.
- يجـب علـى الطلبـة إنشـاء الكائـن الرسـومي فـي خـط النهايـة "**line End** "بصـورة مشـابهة قـدر اإلمـكان للكائـن الرسـومي الموجـود فـي صـورة كتـاب الطالـب. قـم بتشـجيعهم علـى استكشـاف قائمة الكائن الرسومي الجديد ليتذكروا الأدوات الموجودة فيها.
- ً> اسـتنادًا الى مـا تعلمـه الطلبـة في هـذه الوحـدة، اطلب منهـم إنشـاء نـص برمجي لـكل كائـن رسـومي بهيئـة كلـب "**dog**". قـم بتشـجيعهم علـى إنشـاء البرامـج الفريـدة الخاصـة بهـم ِّواختبرهم مع فريقهم. ذكّرهم بتغيير أزياء الكائنات الرسـومية لكي تبدو حركتهم أكثر واقعيـة. سـاعدهم علـى إكمـال الرمـز البرمجـي عنـد الضـرورة وذكرهـم باالسـتمتاع بوقتهـم!

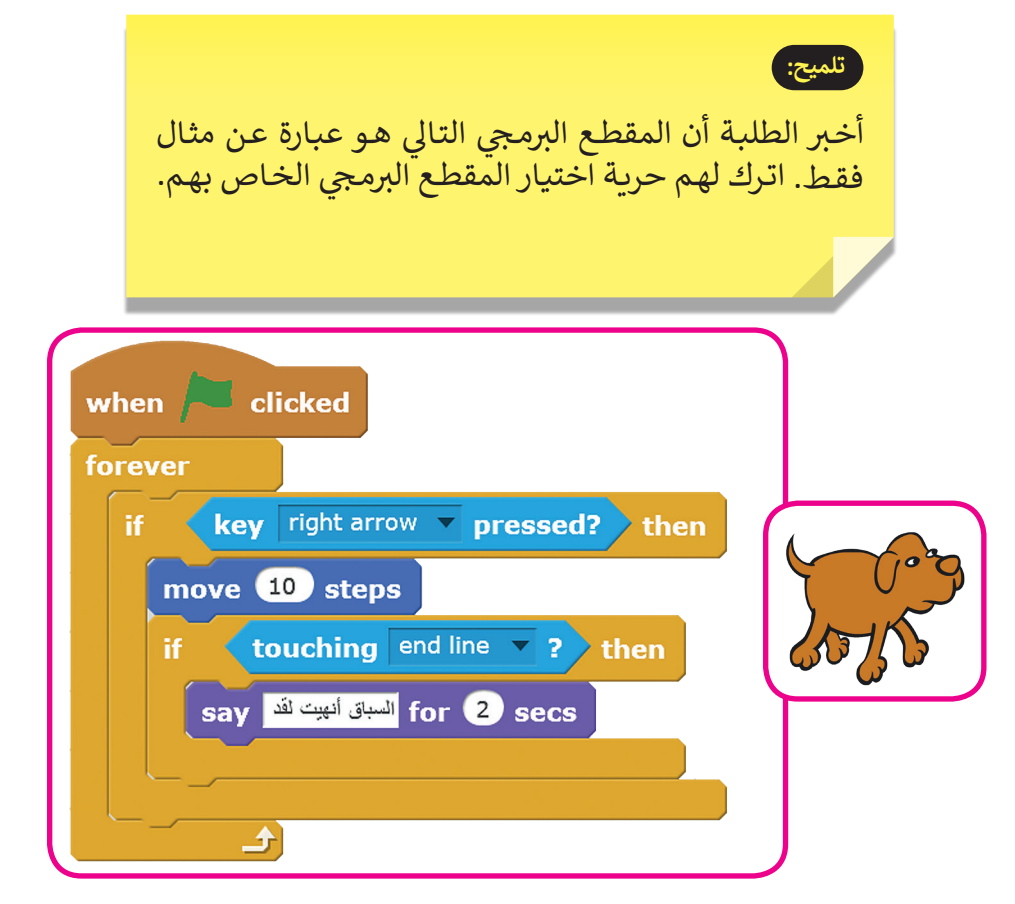

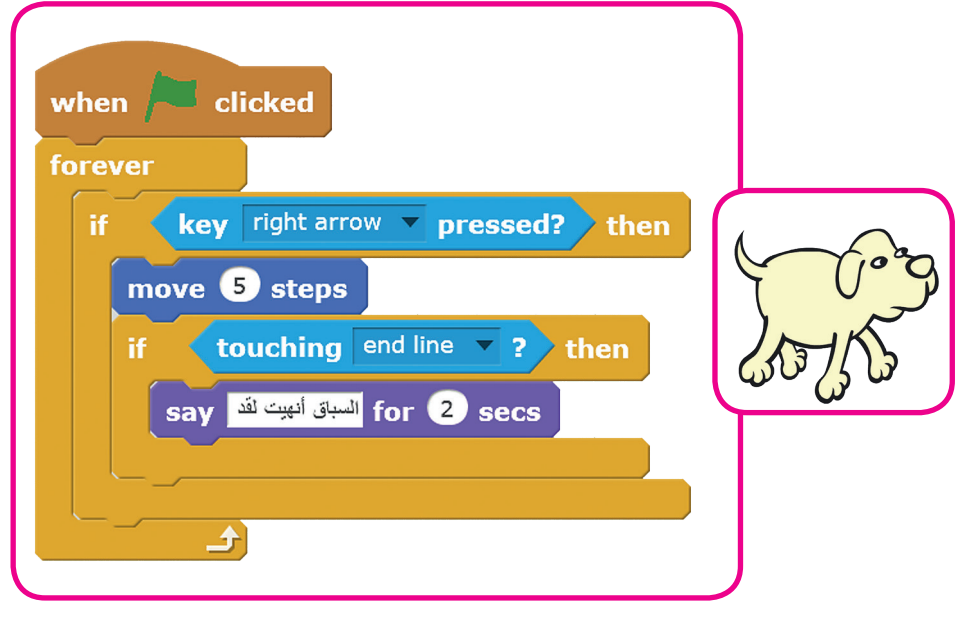

**الفروق الفردية**

**تمارين إضافية للطلبة ذوي التحصيل المرتفع** 

 اطلـب مـن الطلبـة فتـح ملـف **Scratch** فـي الـدرس الثانـي. بعـد إكمـال هـذه الوحـدة يمكنهـم تغييـر قصـة سـعد وجيـم كمـا يريـدون. حثهـم علـى تحسـين المقاطـع البرمجيـة للكائنـات الرسـومية ومعرفـة مـاذا سـيحدث في نهايـة القصـة. اطلب منهـم إضافـة كائن رسـومي جديد واسـتخدم اللبنـات الجديـدة لكـي يتعرفـوا أكثـر علـى هـذه الوحـدة.

## **<sup>ي</sup> الكفايات األساسية للمنهج التعليم ن الوط�ي لدولة قطر**

- التفكير الإبداعي والتفكير الناقد 8
	- لاية الكفاية اللغوية
	- الكفاية العددية
		- التواصل
- التعاون والمشاركة ي التقصي والبحث
	- حل المشكالت

**المستوى الخامس**

> **2 الوحدة**